# **QUICK REFERENCE<br>
For Staff** How to submit work hours

**WebTimeCard** 

## Log-in

https://tc.e-staffing.ne.jp/

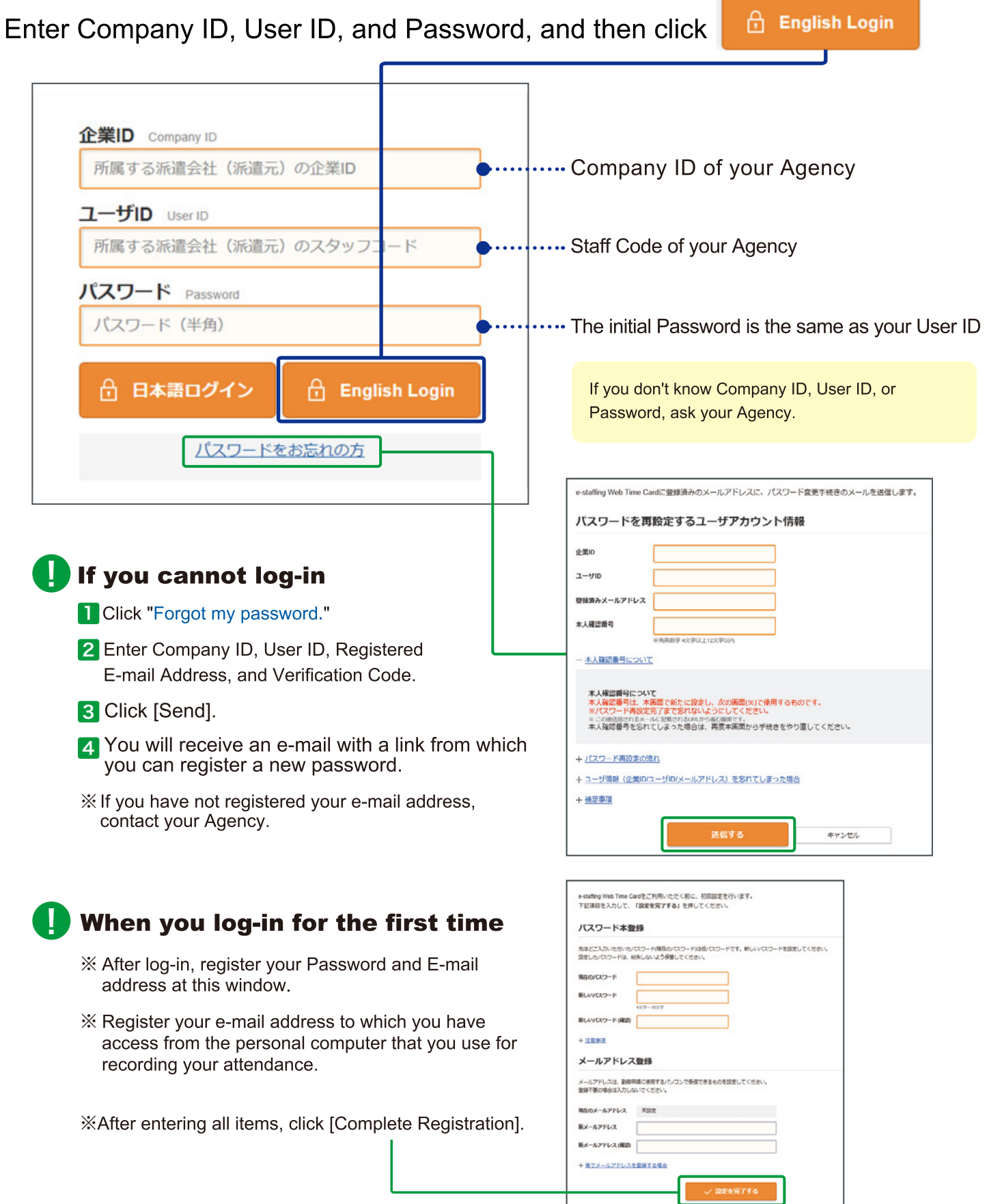

# **QUICK REFERENCE For Staff How to submit work hours WebTime Cord**

### **Punch-IN**

U

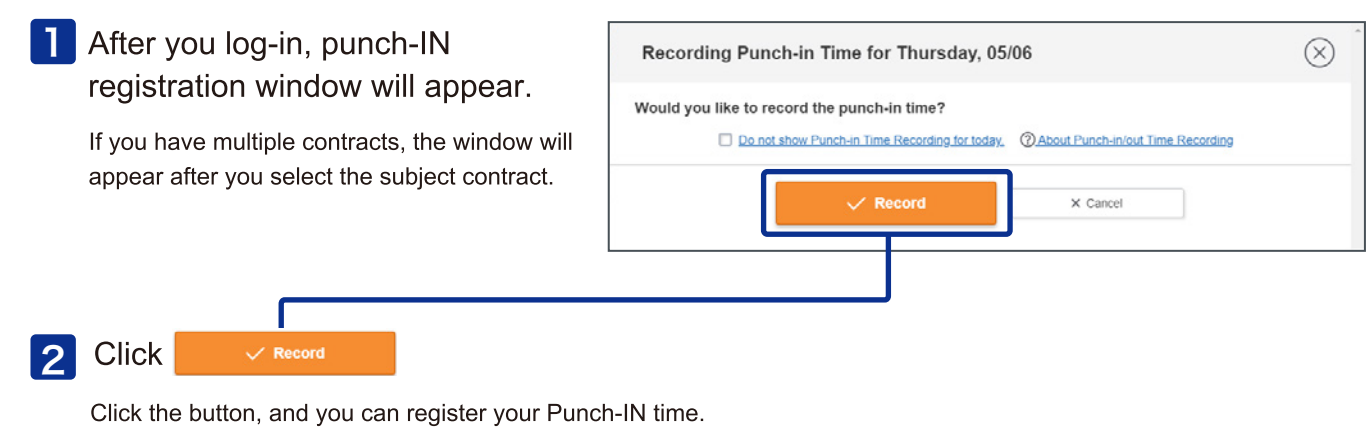

Punch-IN function is optional for each workplace (Client) setting. If this window does not appear, you do not have to register your Punch-IN.

#### **Submit your Attendance for Approval (Everyday)**

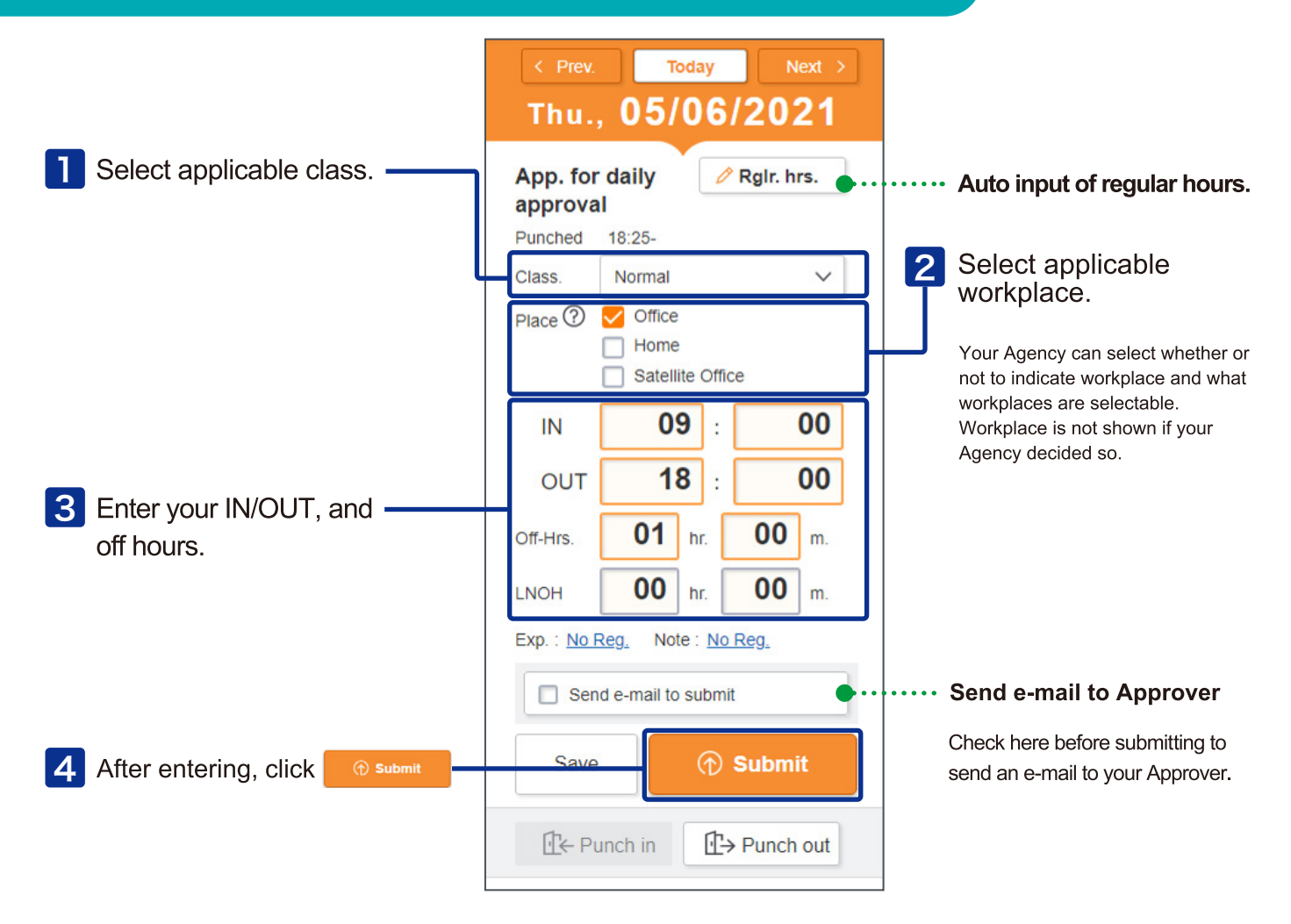

 $\leftarrow$  Prev.

### **Punch-OUT**

**1** After submitting your attendance for Daily Approval, punch-IN registration window will appear.

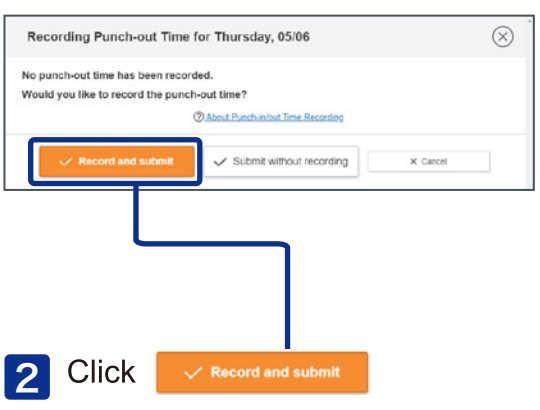

Click the button, and you can register your Punch-OUT time.

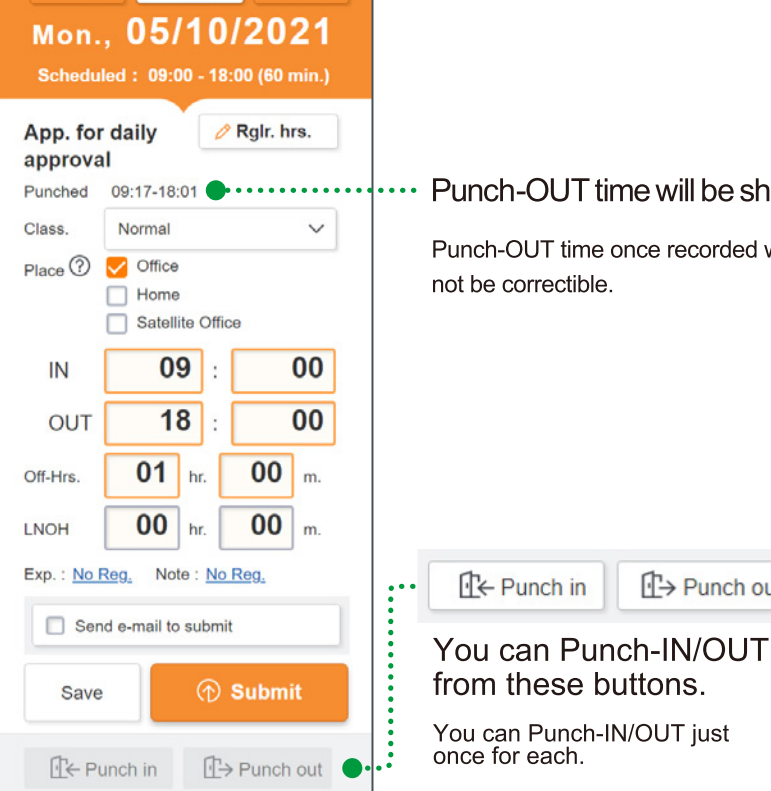

Today Next >

Punch-OUT time will be shown

**L→** Punch out

Punch-OUT time once recorded will not be correctible.

# **Submit your Attendance for Closing Approval (on Closing Day)**

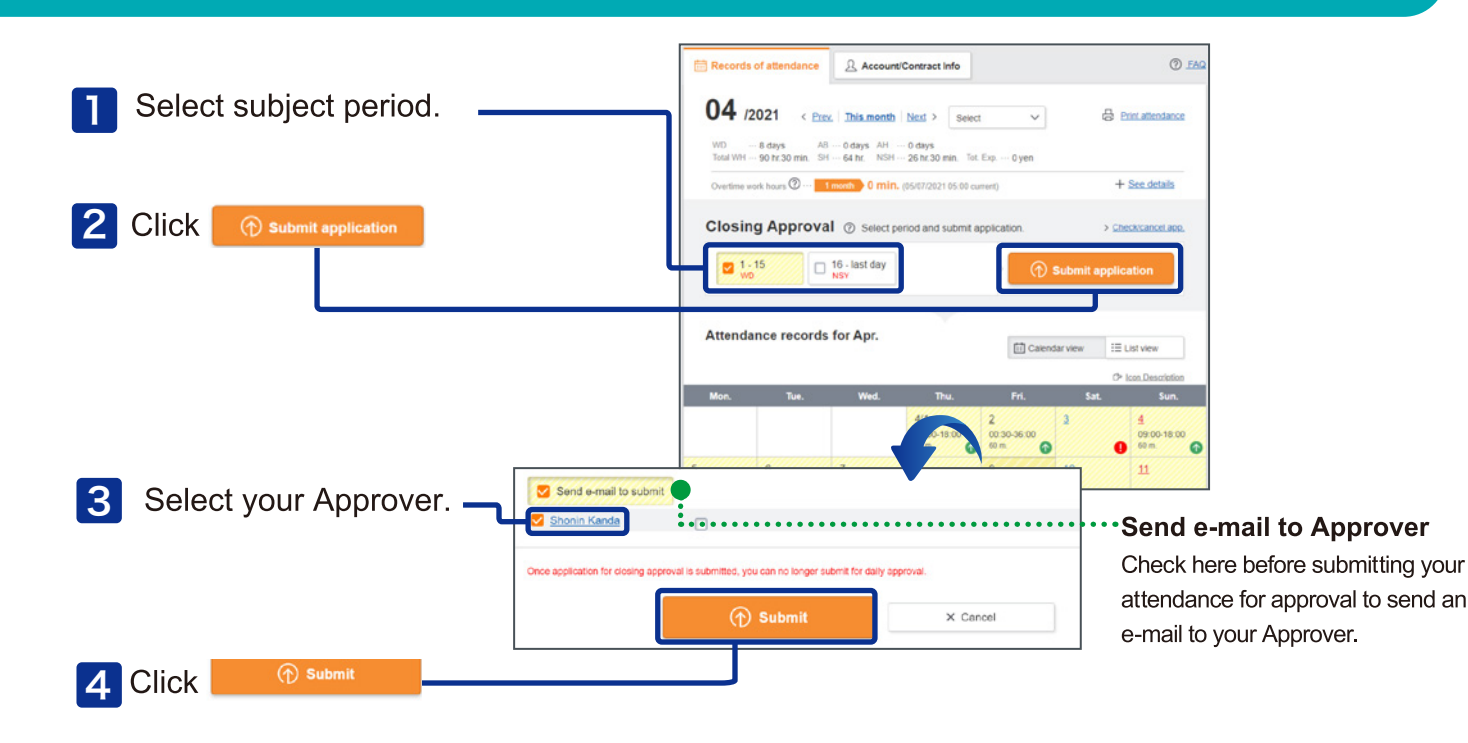

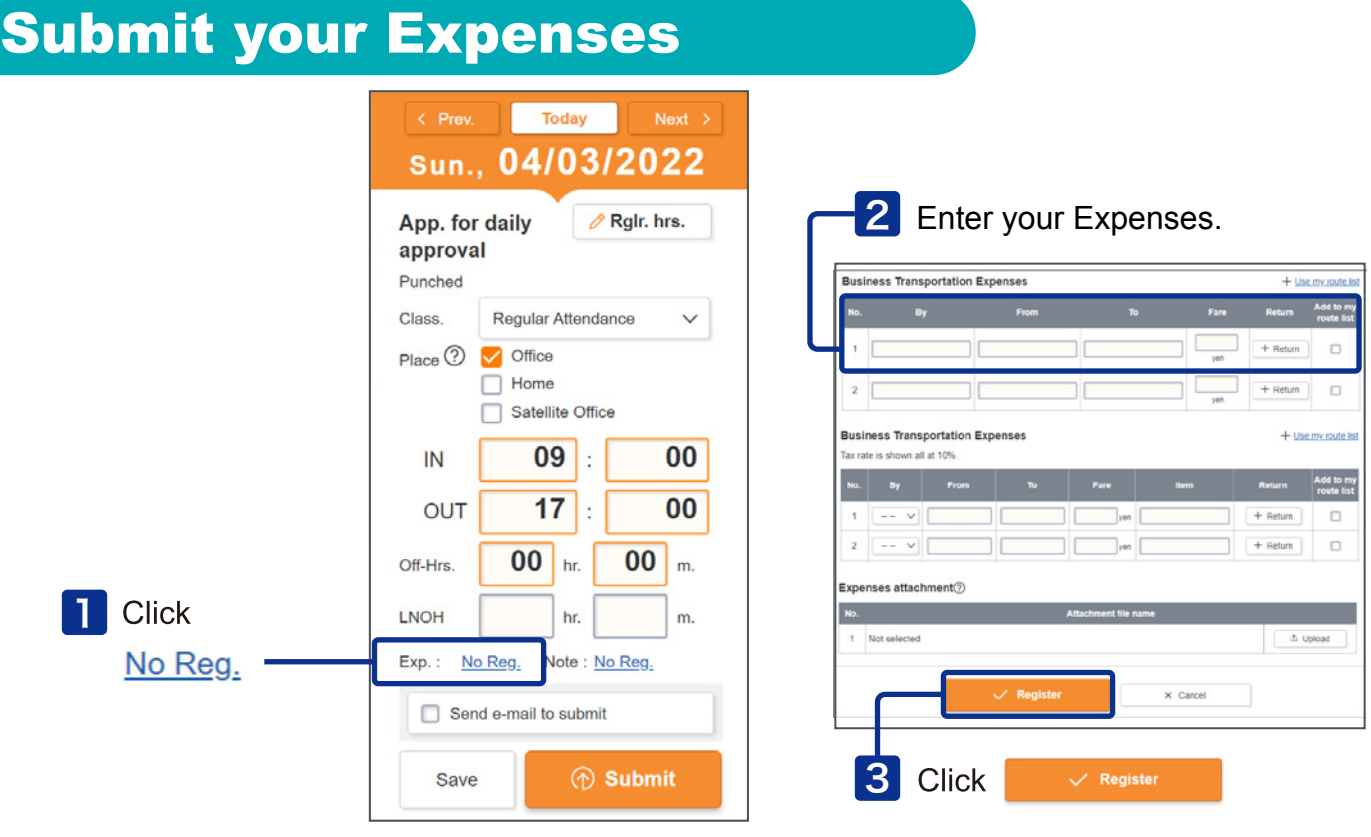

Expenses function is optional for each workplace (client) setting. If Exp does not appear, you do not have to enter your Expenses. If expense does not appear,please check with your agency about how to settle your expenses. If expense appears, the entry screen differs depending on your agency. U

#### Submit your Expenses attachment

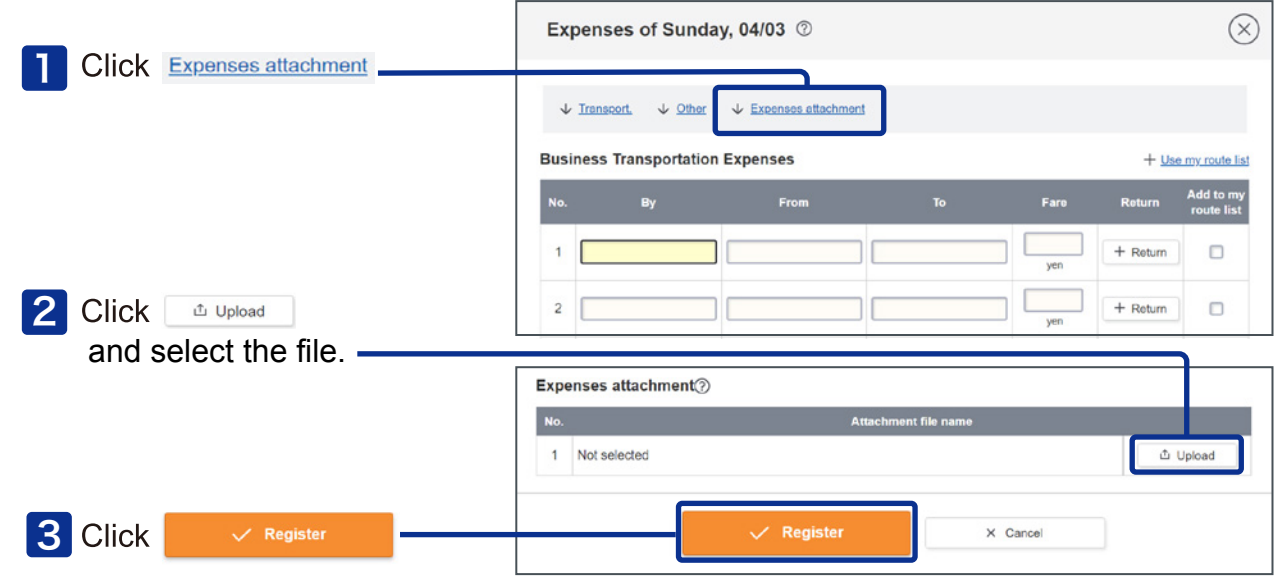

Expenses attachment function is optional for each workplace (client) setting. If Expenses attachment does not appear, you do not have to submit your Expenses attachment.

#### **Support Center 0120-288-187 support@e-staffing.co.jp For FAQ: https://faq.e-staffing.co.jp/**

#### **HOURS** 9: 00 to 19: 00, Monday to Friday

excluding National Holidays and New Year Holidays

※Please have your Company ID and User ID ready before making inquiries. ※Depending on your phone environment, this number may be inaccessible from IP phones. Please call 0285-26-5012.

**If you cannot resolve a trouble by Quick Reference or FAQ , please call Support Center. Support Center services are available only in Japanese. We apologize for your inconvenience.**